## HOW TO USE THE BLACKBOARD SUPPORT CENTER

The Blackboard Support Center is where you can get help and find answers to your questions about Blackboard 24/7. Once you have logged into Blackboard, you will see the Blackboard Support button on the top frame.

Hovering over the Blackboard Support button and clicking on "**Blackboard Support**" launches the Support Center dashboard which appears as an overlay on the page.

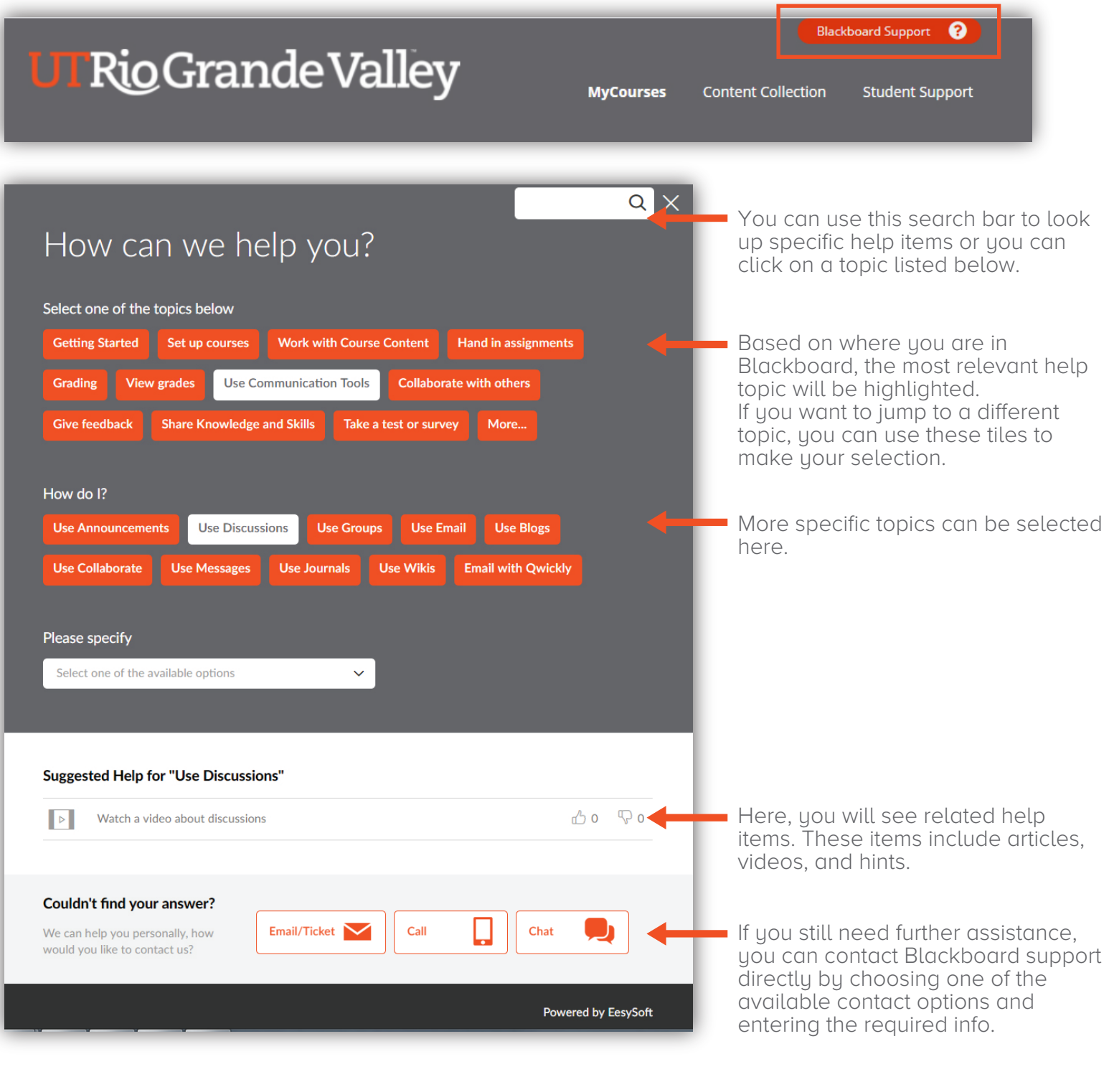

Brownsville Campus

Edinburg Campus

Office: Education Complex (EDCC) 2.202

Office: Casa Bella 613 Phone: 956-882-6792 Fax: 956-882-6751

utrgv.edu/coltthelp | utrgv.edu/online Phone: 956-665-2979 Fax: 956-665-5276

## The University of Texas **Rio Grande Valley**

Center for Online Learning & Teaching Technology